## **화상교육 참여 방법 (Webex)**

## **□ 이메일 초대 - 교육 신청시 작성한 이메일로 교육 초대메일 발송**

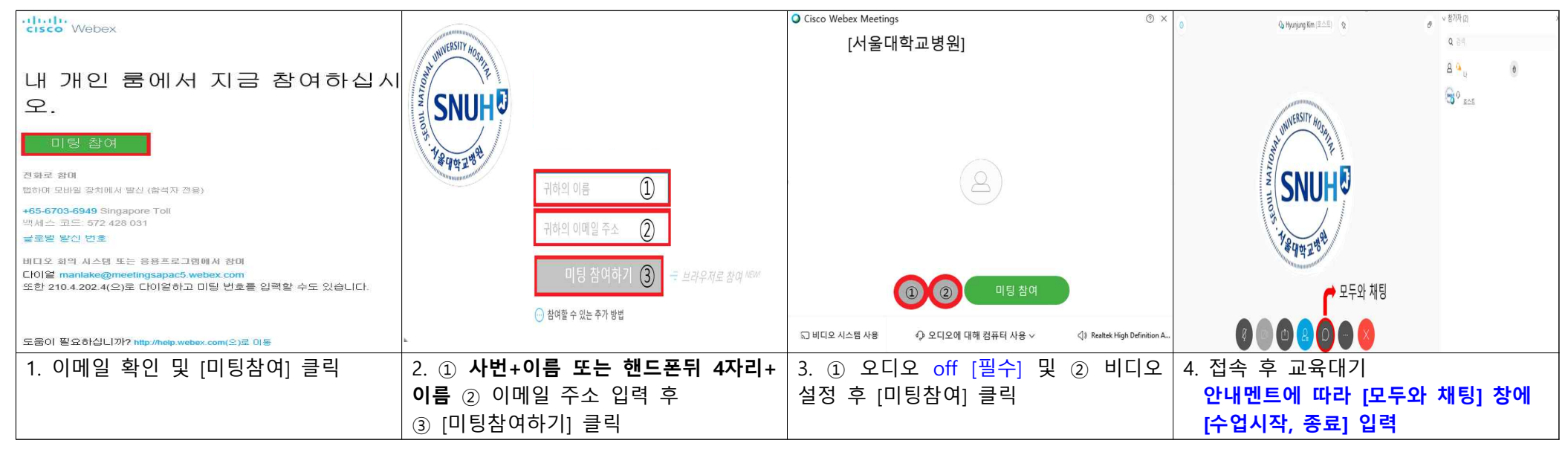

## **□ 이메일 미수신시 [교육 신청 시 기재한 핸드폰으로 미팅번호 발송] - ① PC버전 : 크롬에서 "Webex Meetings" 다운로드 및 설치**

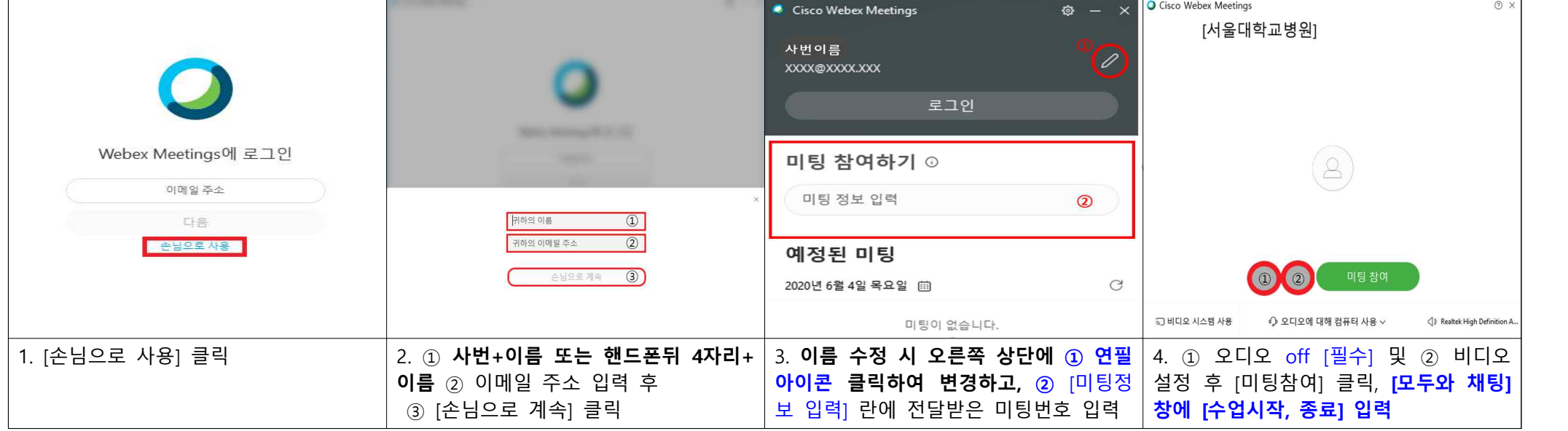

□ **이메일 미수신시 [교육 신청 시 기재한 핸드폰으로 미팅번호 발송] - ② 모바일 버전 : "Cisco Webex Meetings" 앱 검색 후 설치**

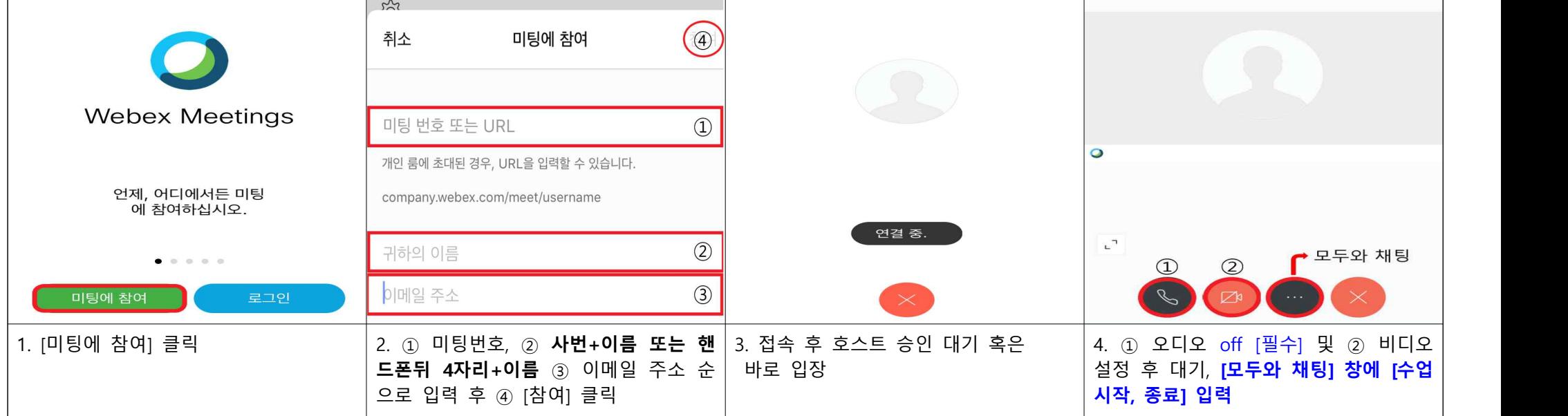

## ● **비대면 교육 이수 관련 주의사항**

1) 강의시간 엄수

: 강의 시작 10분 후 강의룸이 잠길 예정이오니 정해진 시간 내에 입장해 주시기 바랍니다. 강의시작 20분전부터 입장 가능.

- 2) **이름(프로필) 양식 꼭 확인**
	- : **사번+이름** 또는 **핸드폰뒤 4자리+이름** 양식을 꼭 지켜주시고 **기존 웹엑스 사용자인 경우, 반드시 이름 변경이 필요합니다. [첨부2 참조]** 동명이인 등으로 위 양식에 맞지 않는 경우, 출석이 인정되지 않을 수 있습니다.
- 3) 출결 확인

: **안내멘트에 따라 [모두와 채팅] 란에 [수업시작, 종료] 입력,** 채팅창에 댓글로 출석을 확인할 예정입니다.

- 4) 퀴즈 (**심화교육 대상자만 해당**) 구글 설문지 이용
	- : 퀴즈 요청 이메일은 참석자 전원에게 발송되지만, 심화교육 대상자만 퀴즈에 응해주시기 바랍니다. 임상시험 종사자교육 보수교육 대상자 또는 일반 GCP교육 대상자는 퀴즈에 응하실 필요가 없습니다.
- 5) 강의 만족도 평가 구글 설문지 이용

: 만족도 평가지를 교육신청시 작성하신 이메일 주소로 보내드릴 예정이며 무기명으로 이루어질 예정이오니 많은 응답을 부탁드립니다. 6) 수료증은 약 일주일 후 e-IRB 시스템인 CRIS (cris.snuh.org)에서 다운로드 가능합니다.